# Notes

# Stream packet sniffer to Wireshark

- Start a promiscuous capture with filter "udp port 37008"
- Setup Mikrotik Packet Sniffer to stream to your IP address

### Setup system emailer

I have noticed that in RouterOS v2, the emailer uses the system identity as the HELO/EHLO host name. Some mail servers won't accept a host name with spaces or other characters. RouterOS v3 doesn't seem to be effected by this.

The following is for version 3 and 4:

/tool e-mail set server=69.18.98.42:587 from="mikrotik@change.me" /system watchdog set auto-send-supout=yes send-email-to=notify@change.me send-smtp-server=69.18.98.42

The following is required for version 5:

/tool e-mail

set address=69.18.98.42 port=587 from="mikrotik@change.me"

/system watchdog

set auto-send-supout=yes send-email-to=notify@change.me send-smtp-server=69.18.98.42

# NTP Client and Time Zone

/system clock

set time-zone-name=America/Chicago

/system ntp client

set enabled=yes mode=unicast primary-ntp=129.6.15.28 secondary-ntp=129.6.15.29

### Google Public DNS Settings

For newer routers:

/ip dns

```
set allow-remote-requests=yes cache-max-ttl=1w cache-size=2048KiB max-udp-packet-size=512 
servers=8.8.8.8,8.8.4.4
```
For older routers:

/ip dns

set allow-remote-requests=yes cache-max-ttl=1w primary-dns=8.8.8.8 secondary-dns=8.8.4.4

# OpenDNS DNS Settings

For newer routers:

/ip dns

```
set allow-remote-requests=yes cache-max-ttl=1w cache-size=2048KiB max-udp-packet-size=512 
servers=208.67.222.222,208.67.220.220
```
For older routers:

#### /ip dns

set allow-remote-requests=yes cache-max-ttl=1w primary-dns=208.67.222.222 secondary-dns=208.67.220.220

# Protecting your WAN Interface

# Pick your WAN input interface

# DO NOT COPY AND PASTE ALL THESE RULES!!!

#### / ip firewall filter

add chain=input in-interface=ether1 action=jump jump-target=protect-wan-input src-address-list=!allowedmanagement comment="Filter WAN input" disabled=no add chain=input in-interface=ether2 action=jump jump-target=protect-wan-input src-address-list=!allowedmanagement comment="Filter WAN input" disabled=no add chain=input in-interface=ether3 action=jump jump-target=protect-wan-input src-address-list=!allowedmanagement comment="Filter WAN input" disabled=no add chain=input in-interface=ether4 action=jump jump-target=protect-wan-input src-address-list=!allowedmanagement comment="Filter WAN input" disabled=no add chain=input in-interface=ether5 action=jump jump-target=protect-wan-input src-address-list=!allowedmanagement comment="Filter WAN input" disabled=no add chain=input in-interface=ether6 action=jump jump-target=protect-wan-input src-address-list=!allowedmanagement comment="Filter WAN input" disabled=no add chain=input in-interface=ether7 action=jump jump-target=protect-wan-input src-address-list=!allowedmanagement comment="Filter WAN input" disabled=no add chain=input in-interface=ether8 action=jump jump-target=protect-wan-input src-address-list=!allowedmanagement comment="Filter WAN input" disabled=no add chain=input in-interface=ether9 action=jump jump-target=protect-wan-input src-address-list=!allowedmanagement comment="Filter WAN input" disabled=no add chain=input in-interface=ether10 action=jump jump-target=protect-wan-input src-address-list=!allowedmanagement comment="Filter WAN input" disabled=no add chain=input in-interface=ether11 action=jump jump-target=protect-wan-input src-address-list=!allowedmanagement comment="Filter WAN input" disabled=no

add chain=input in-interface=pppoe action=jump jump-target=protect-wan-input src-address-list=!allowedmanagement comment="Filter WAN input" disabled=no

add chain=input action=jump jump-target=protect-wan-input in-interface=vlan src-address-list=!allowedmanagement comment="" disabled=no

# The protect-wan-input chain

/ ip firewall filter

add action=drop chain=protect-wan-input comment="Protect services running on the WAN interface" disabled=no dst-port=21 protocol=tcp

add action=drop chain=protect-wan-input comment="" disabled=no dst-port=22 protocol=tcp add action=drop chain=protect-wan-input comment="" disabled=no dst-port=23 protocol=tcp add action=drop chain=protect-wan-input comment="" disabled=no dst-port=53 protocol=tcp add action=drop chain=protect-wan-input comment="" disabled=no dst-port=53 protocol=udp add action=drop chain=protect-wan-input comment="" disabled=no dst-port=80 protocol=tcp add action=drop chain=protect-wan-input comment="" disabled=no dst-port=443 protocol=tcp add action=drop chain=protect-wan-input comment="" disabled=no dst-port=3128 protocol=tcp add action=drop chain=protect-wan-input comment="" disabled=no dst-port=8080 protocol=tcp add action=drop chain=protect-wan-input comment="" disabled=no dst-port=64872-64875 protocol=tcp add action=jump chain=protect-wan-input comment="" disabled=no jump-target=manage-icmp protocol=icmp add chain=protect-wan-input action=accept comment="Log traffic WAN traffic" disabled=no

# manage-icmp chain

#### / ip firewall filter

add chain=manage-icmp protocol=icmp icmp-options=8:0 action=accept comment="Allow pings" disabled=no add chain=manage-icmp protocol=icmp icmp-options=0:0 action=accept comment="Accept responses to our pings" disabled=no

add chain=manage-icmp protocol=icmp icmp-options=3:0 action=accept comment="# Accept notifications of unreachable hosts" disabled=no

add chain=manage-icmp protocol=icmp icmp-options=4:0 action=accept comment="# Accept notifications to reduce sending speed" disabled=no

add chain=manage-icmp protocol=icmp icmp-options=11:0 action=accept comment="# Accept notifications of lost packets" disabled=no

add chain=manage-icmp protocol=icmp icmp-options=12:0 action=accept comment="# Accept notifications of protocol problems" disabled=no

add chain=manage-icmp protocol=icmp action=drop comment="Drop all other ICMP traffic" disabled=no

# Traffic Marking and outbound queueing

#### /ip firewall mangle add action=jump chain=prerouting comment="Jump to mark-traffic: MUST RETURN FROM THIS JUMP" disabled=no jump-target=mark-traffic add action=jump chain=output comment="Jump to mark-traffic: MUST RETURN FROM THIS JUMP" disabled=no jump-target=mark-traffic packet-mark=no-mark add action=mark-packet chain=mark-traffic comment="mark-traffic: default mark bulk" disabled=no newpacket-mark=bulk passthrough=yes add action=mark-packet chain=mark-traffic comment="mark-traffic: voice" disabled=no dst-address-list=voiceservers new-packet-mark=voice passthrough=yes add action=return chain=mark-traffic comment="" disabled=no packet-mark=voice add action=return chain=mark-traffic comment="mark-traffic: end of chain return" disabled=no

#### /queue type

add kind=sfq name=qos sfq-allot=1514 sfq-perturb=5

#### /queue tree

add burst-limit=0 burst-threshold=0 burst-time=0s disabled=no limit-at=0 max-limit=0 name=queue-wan1-root packet-mark="" parent=ether1 priority=8 queue=qos add burst-limit=0 burst-threshold=0 burst-time=0s disabled=no limit-at=0 max-limit=0 name=queue-wan1 bulk packet-mark=bulk,no-mark parent=queue-wan1-root priority=8 queue=qos add burst-limit=0 burst-threshold=0 burst-time=0s disabled=no limit-at=0 max-limit=0 name=queue-wan1 voice packet-mark=voice parent=queue-wan1-root priority=1 queue=qos add burst-limit=0 burst-threshold=0 burst-time=0s disabled=no limit-at=0 max-limit=0 name=queue-wan1 priority-data packet-mark=priority-data parent=queue-wan1-root priority=7 queue=qos

#### /queue tree

add burst-limit=0 burst-threshold=0 burst-time=0s disabled=no limit-at=0 max-limit=0 name=queue-wan2-root packet-mark="" parent=ether2 priority=8 queue=qos add burst-limit=0 burst-threshold=0 burst-time=0s disabled=no limit-at=0 max-limit=0 name=queue-wan2 bulk packet-mark=bulk,no-mark parent=queue-wan2-root priority=8 queue=qos add burst-limit=0 burst-threshold=0 burst-time=0s disabled=no limit-at=0 max-limit=0 name=queue-wan2 voice packet-mark=voice parent=queue-wan2-root priority=1 queue=qos add burst-limit=0 burst-threshold=0 burst-time=0s disabled=no limit-at=0 max-limit=0 name=queue-wan2 priority-data packet-mark=priority-data parent=queue-wan2-root priority=7 queue=qos

# Best Effort Queuing with Global-In and Guaranteed Queuing on outbound with two ISPs and connection tracking

This sets up three root queues: queue-root-global-in (best effort), queue-root-isp1 (guaranteed), queue-root-isp2 (guaranteed).

queue-root-global-in deals with traffic coming from the internet to the router and catches traffic that is bound for the router itself as well as traffic that will be forwarded through to NAT clients. There is a subqueue for each isp.

queue-root-isp1 deals with the outbound traffic to isp1 from the router as well as NAT clients behind the router.

queue-root-isp2 deals with the outbound traffic to isp2 from the router as well as NAT clients behind the router.

The traffic that is handled in these last two queues is marked by the mark-traffic mangle chain. The packet marks are generic to the type of traffic (bulk, priority, voice) because the root queues are connected to specific interfaces.

The traffic that is handled in the global-in queue is marked by rules in the prerouting chain. The packets marks are specific to the interface that the traffic came in on (isp1-bulk, isp2-bulk, etc) because the root queue is not connected to a specific interface but to global-in, which is an aggregate of ALL incoming packets on ALL interfaces.

/queue type add kind=sfq name=qos sfq-allot=1514 sfq-perturb=5

#### /queue tree

add burst-limit=0 burst-threshold=0 burst-time=0s comment="isp1 outbound queue" disabled=no limitat=128k max-limit=100M name=queue-root-isp1 parent=ether1 priority=8 queue=qos add burst-limit=0 burst-threshold=0 burst-time=0s disabled=no limit-at=128k max-limit=100M name=isp1-bulk packet-mark=bulk,no-mark parent=queue-root-isp1 priority=8 queue=qos add burst-limit=0 burst-threshold=0 burst-time=0s disabled=no limit-at=128k max-limit=100M name=isp1 priority packet-mark=priority parent=queue-root-isp1 priority=7 queue=qos

add burst-limit=0 burst-threshold=0 burst-time=0s disabled=no limit-at=128k max-limit=100M name=isp1 voice packet-mark=voice parent=queue-root-isp1 priority=1 queue=qos

add burst-limit=0 burst-threshold=0 burst-time=0s comment="isp2 outbound queue" disabled=no limitat=128k max-limit=100M name=queue-root-isp2 parent=ether2 priority=8 queue=qos add burst-limit=0 burst-threshold=0 burst-time=0s disabled=no limit-at=128k max-limit=100M name=isp2-bulk packet-mark=bulk,no-mark parent=queue-root-isp2 priority=8 queue=qos add burst-limit=0 burst-threshold=0 burst-time=0s disabled=no limit-at=128k max-limit=100M name=isp2 priority packet-mark=priority parent=queue-root-isp2 priority=7 queue=qos add burst-limit=0 burst-threshold=0 burst-time=0s disabled=no limit-at=128k max-limit=100M name=isp2 voice packet-mark=voice parent=queue-root-isp2 priority=1 queue=qos

add burst-limit=0 burst-threshold=0 burst-time=0s disabled=no limit-at=0 max-limit=0 name=global-in-root parent=global-in priority=8 comment="inbound queue root" queue=qos

add burst-limit=0 burst-threshold=0 burst-time=0s disabled=no limit-at=128k max-limit=100M name=isp1from-internet-root parent=global-in-root priority=8 comment="isp1 inbound queue" queue=qos add burst-limit=0 burst-threshold=0 burst-time=0s disabled=no limit-at=128k max-limit=100M name=isp1-fibulk packet-mark=isp1-fi-bulk parent=isp1-from-internet-root priority=8 queue=qos add burst-limit=0 burst-threshold=0 burst-time=0s disabled=no limit-at=128k max-limit=100M name=isp1-fipriority packet-mark=isp1-fi-priority parent=isp1-from-internet-root priority=7 queue=qos add burst-limit=0 burst-threshold=0 burst-time=0s disabled=no limit-at=128k max-limit=100M name=isp1-fivoice packet-mark=isp1-fi-voice parent=isp1-from-internet-root priority=1 queue=qos

add burst-limit=0 burst-threshold=0 burst-time=0s disabled=no limit-at=128k max-limit=100M name=isp2 from-internet-root parent=global-in-root priority=8 comment="isp2 inbound queue" queue=qos add burst-limit=0 burst-threshold=0 burst-time=0s disabled=no limit-at=128k max-limit=100M name=isp2-fibulk packet-mark=isp2-fi-bulk parent=isp2-from-internet-root priority=8 queue=qos add burst-limit=0 burst-threshold=0 burst-time=0s disabled=no limit-at=128k max-limit=100M name=isp2-fipriority packet-mark=isp2-fi-priority parent=isp2-from-internet-root priority=7 queue=qos add burst-limit=0 burst-threshold=0 burst-time=0s disabled=no limit-at=128k max-limit=100M name=isp2-fivoice packet-mark=isp2-fi-voice parent=isp2-from-internet-root priority=1 queue=qos

These are the associated firewall rules:

/ip firewall mangle

add action=jump chain=prerouting comment="Jump to mark-traffic: MUST RETURN FROM THIS JUMP" disabled=no jump-target=mark-traffic

add action=mark-packet chain=prerouting comment="isp1 global-in packet marking - bulk" disabled=no ininterface=ether1 new-packet-mark=isp1-fi-bulk passthrough=yes add action=mark-packet chain=prerouting comment="isp1 global-in voice" disabled=no in-interface=ether1 new-packet-mark=isp1-fi-voice passthrough=no src-address-list=voice-servers add action=mark-packet chain=prerouting comment="isp1 global-in priority placeholder" disabled=yes ininterface=ether1 new-packet-mark=isp1-fi-priority passthrough=no src-address=1.1.1.1

add action=mark-packet chain=prerouting comment="isp2 global-in packet marking - bulk" disabled=no ininterface=ether2 new-packet-mark=isp2-fi-bulk passthrough=yes add action=mark-packet chain=prerouting comment="isp2 global-in voice" disabled=no in-interface=ether2 new-packet-mark=isp2-fi-voice passthrough=no src-address-list=voice-servers add action=mark-packet chain=prerouting comment="isp2 global-in priority placeholder" disabled=yes ininterface=ether2 new-packet-mark=isp2-fi-priority passthrough=no src-address=2.2.2.2

add action=jump chain=output comment="Jump to mark-traffic: MUST RETURN FROM THIS JUMP" disabled=no jump-target=mark-traffic packet-mark=no-mark

add action=mark-connection chain=prerouting comment="isp1 connection tracking" connection-state=new disabled=no in-interface=ether1 new-connection-mark=isp1 passthrough=no add action=mark-routing chain=prerouting connection-mark=isp1 disabled=no in-interface=!ether1 newrouting-mark=isp1 passthrough=no add action=mark-routing chain=output connection-mark=isp1 disabled=no new-routing-mark=isp1 passthrough=no src-address=1.1.1.0/30

add action=mark-connection chain=prerouting comment="isp2 connection tracking" connection-state=new disabled=no in-interface=ether2 new-connection-mark=isp2 passthrough=no add action=mark-routing chain=prerouting connection-mark=isp2 disabled=no in-interface=!ether2 newrouting-mark=isp2 passthrough=no add action=mark-routing chain=output connection-mark=isp2 disabled=no new-routing-mark=isp2 passthrough=no src-address=2.2.2.0/30

add action=mark-packet chain=mark-traffic comment="mark-traffic: default mark bulk" disabled=no newpacket-mark=bulk passthrough=yes add action=mark-packet chain=mark-traffic comment="mark-traffic: voice" disabled=no dst-address-list=voiceservers new-packet-mark=voice passthrough=yes add action=return chain=mark-traffic disabled=no packet-mark=voice

add action=mark-packet chain=mark-traffic comment="mark-traffic: priority (placeholder)" disabled=yes dstaddress=1.1.1.1 new-packet-mark=priority passthrough=yes add action=return chain=mark-traffic disabled=yes packet-mark=priority

add action=return chain=mark-traffic comment="mark-traffic: end of chain return" disabled=no

These are the needed routing table entries:

/ip route add check-gateway=ping comment="default route via isp1" disabled=no distance=1 dst-address=0.0.0.0/0 gateway=1.1.1.1 add check-gateway=ping comment="default route via isp2" disabled=no distance=20 dst-address=0.0.0.0/0  $aateway=2.2.2.1$ 

add check-gateway=ping comment="isp1 default route" disabled=no dst-address=0.0.0.0/0 gateway=1.1.1.1 routing-mark=isp1

add check-gateway=ping comment="isp2 default route" disabled=no dst-address=0.0.0.0/0 gateway=2.2.2.1 routing-mark=isp2

#### Enable/Disable Services

/ ip service

set telnet port=23 address=0.0.0.0/0 disabled=no

set ftp port=21 address=0.0.0.0/0 disabled=yes

set www port=80 address=0.0.0.0/0 disabled=yes

set ssh port=22 address=0.0.0.0/0 disabled=no

set www-ssl port=443 address=0.0.0.0/0 certificate=none disabled=yes

# Enable/Disable Service Ports

/ ip firewall service-port set ftp ports=21 disabled=no set tftp ports=69 disabled=no set irc ports=6667 disabled=no set h323 disabled=yes set quake3 disabled=no

# Initial SNMP configuration

This simply turns on SNMP and sets the public community to only be access from localhost, which renders it useless.

Add your own community entry to make use of SNMP, but I recommend not deleting the public entry. This is due to an issue in the Mikrotik export function for SNMP.

#### /snmp

```
set contact="" enabled=yes engine-boots=0 engine-id="" location="" \
```
time-window=15 trap-sink=0.0.0.0 trap-version=1

/snmp community

set public address=127.0.0.1/32 authentication-password="" \

authentication-protocol=MD5 encryption-password="" encryption-protocol=\

DES name=public read-access=yes security=none write-access=no

#### For v5:

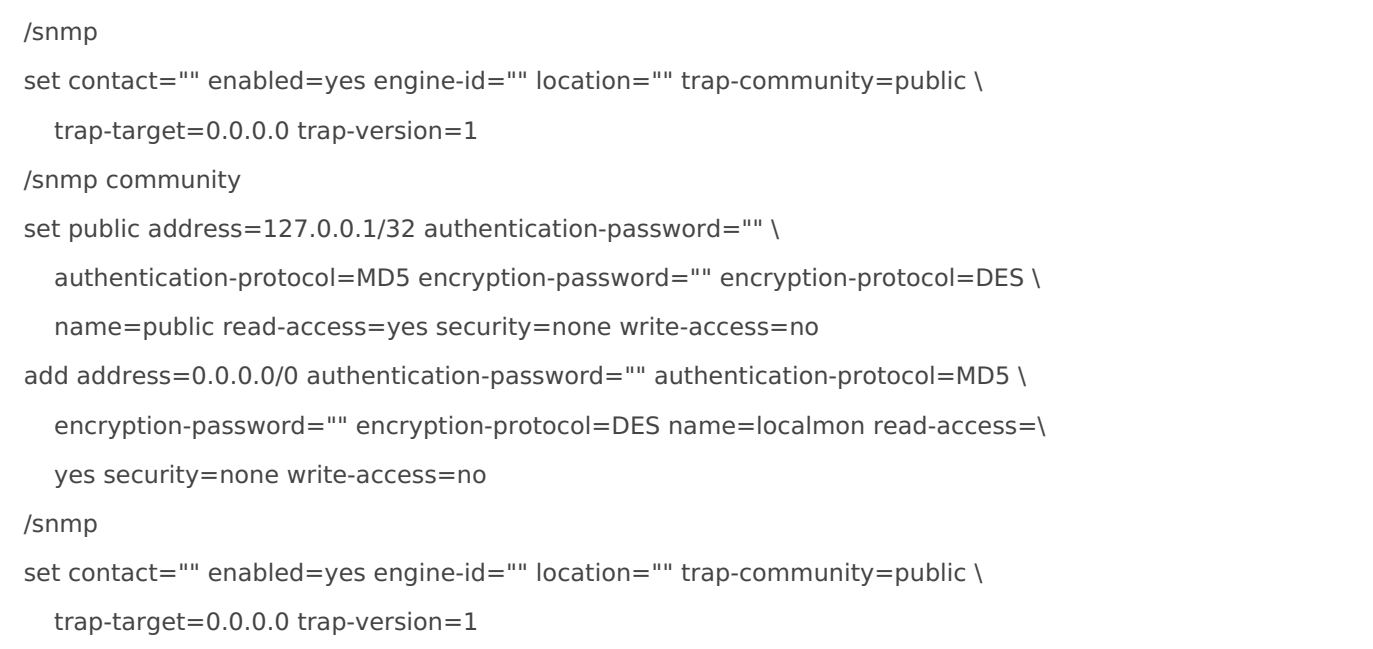

# Protecting your LAN

#### /ip firewall filter

add chain=protect-lan connection-state=invalid action=drop comment="Drop invalid packets" disabled=no add chain=protect-lan connection-state=established action=accept comment="Allow established traffic to pass" disabled=no add chain=protect-lan connection-state=related action=accept comment="Allow related traffic to pass"

disabled=no

add chain=protect-lan action=drop comment="Drop everything else" disabled=no

# Private IP Subnet address lists

/ip firewall address-list

add address=10.0.0.0/8 comment="private 10.0.0.0/255.0.0.0" disabled=no list=private-ip-subnets add address=172.16.0.0/12 comment="private 172.16.0.0/255.240.0.0" disabled=no list=private-ip-subnets add address=192.168.0.0/16 comment="private 192.168.0.0/255.255.0.0" disabled=no list=private-ip-subnets

# Dealing with SPAM from inside

These rules will allow outbound smtp from valid internal addresses, block it from ip's that we think are compromised, and track connections to determine if we think an ip is compromised.

/ip firewall filter

```
add action=jump chain=forward comment="Push outbound SMTP traffic to the filter-smtp chain - check address
lists for banned IPs" disabled=no dst-port=25 \
```
in-interface=bridge-lan jump-target=filter-smtp protocol=tcp

/ip firewall filter

add action=drop chain=filter-smtp comment="SPAM: Block SMTP from blacklist static list" disabled=no \ src-address-list=smtp-possible-spammers-static

add action=add-src-to-address-list address-list=smtp-possible-spammers address-list-timeout=9m \ chain=filter-smtp comment=\

"SPAM: Test outbound connections for connection limit for whitelisted limit" connection-limit=\

 10,32 disabled=no dst-port=25 protocol=tcp src-address-list=smtp-allowed-outbound add action=add-src-to-address-list address-list=smtp-possible-spammers address-list-timeout=9m \ chain=filter-smtp comment="SPAM: Test outbound connections for connection limit" \ connection-limit=2,32 disabled=no dst-port=25 protocol=tcp src-address-list=\ !smtp-allowed-outbound add action=log chain=filter-smtp comment="SPAM: Log SMTP from blacklist" disabled=no log-prefix=\

possible-spammer src-address-list=smtp-possible-spammers

add action=drop chain=filter-smtp comment="SPAM: Block SMTP from blacklist" disabled=no \

src-address-list=smtp-possible-spammers

add action=return chain=filter-smtp comment="SPAM: Good packet... return" disabled=no

Once this is done, we need to be notified somehow. This is done with a script that runs every X minutes. The script sends a single email for each address listed. Add addresses to the smtppossible-spammers list for 10 minutes (or more) and run this scripts every 5 minutes.

```
:local spamadmin notify@change.me
:local count 0
:local message ""
:local tmp
:foreach i in=[/ip firewall address-list find list=smtp-possible-spammers] \
do = \{ \}:set count ($count + 1)
:set tmp ([/ip firewall address-list get $i address])
:set message ($message . $tmp . "\r\n")
:log warning ("possible spammfer found at " . $tmp)
}
: if ($count > 0) \
do = \{ \}:log info "watch-for-spammers sending notification"
/tool e-mail send \
    to=$spamadmin \
    subject=([/system identity get name] . ": $count possible spammers found") \
    body=$message
}
```
Paste the following in a terminal to create the above script:

```
/system script
add name=watch-for-spammers source=":local spamadmin notify@change.me\r\
  \ln\frac{r}{r} \n:local count 0\r\
   \n:local message \"\"\r\
   \n:local tmp\r\
  \ln\frac{r}{r} \n:foreach i in=[/ip firewall address-list find list=smtp-possible-spammer\
   s] \\\r\
  \nabla \n:set count (\$count + 1)\r\
  \n:set tmp ([/ip firewall address-list get \$i address])\r\
   \n:set message (\$message . \$tmp . \"\\r\\n\")\r\
   \n:log warning (\"possible spammfer found at \" . \$tmp)\r\
   \n}\r\
  \ln\frac{r}{r}\infty:if (\$count > 0) \\\r\
  \ndo={ \\\r\
   \n:log info \"watch-for-spammers sending notification\"\r\
   \n/tool e-mail send \\\r\
   \n to=\$spamadmin \\\r\
  \n subject=([/system identity get name] . \": \$count possible spammer\
   s found\") \\\r\
   \n body=\$message\r\
  \n\ln\}\ln"
```
This is the line to add the scheduled task.

```
/system scheduler 
add comment="" disabled=no interval=5m name="check-spammer-list" on-event="/system script run watch-
for-spammers" \
   start-date=jan/01/1970 start-time=00:00:00
```
An alternate method is to allow outbound SMTP only from a specified list of IP's. The rules below allow outbound SMTP from addresses on the list smtp-allowed-outbound, and logs all other tries to smtp-possible-spammers followed by the drop.

/ ip firewall filter add chain=lan-forward-out action=accept dst-port=25 protocol=tcp \ src-address-list=smtp-allowed-outbound comment="SPAM: Allow traffic from \ whitelist" disabled=no add chain=lan-forward-out action=add-src-to-address-list dst-port=25 \ protocol=tcp address-list=smtp-possible-spammers address-list-timeout=0s \ comment="Log all other outbound SMTP" disabled=no add chain=lan-forward-out action=drop dst-port=25 protocol=tcp comment="Drop \ all other outbound SMTP" disabled=no

# Scripting

# list addresses in visisted-mailserver address-list /ip firewall address-list :foreach i in [find list=visited-mailservers ] do={:put [get \$i address]}

### Automated Backups

Make sure you change the smtpserver value to a valid SMTP server for your Internet connection.

:log info "backup Beginning now" :local toaddress systembackup@change.me :global subject ([/system identity get name] . " Backup " . [/system clock get time]) :global backupfile ([/system identity get name] . "\_backup") :log info "backup Backing up config" /export file="\$backupfile" :log info "backup pausing for 3s" :delay 3s :log info "backup being emailed" /tool e-mail send to=\$toaddress subject=\$subject file="\$backupfile.rsc"

:log info "backup finished"

Paste the following in a terminal to create the above script:

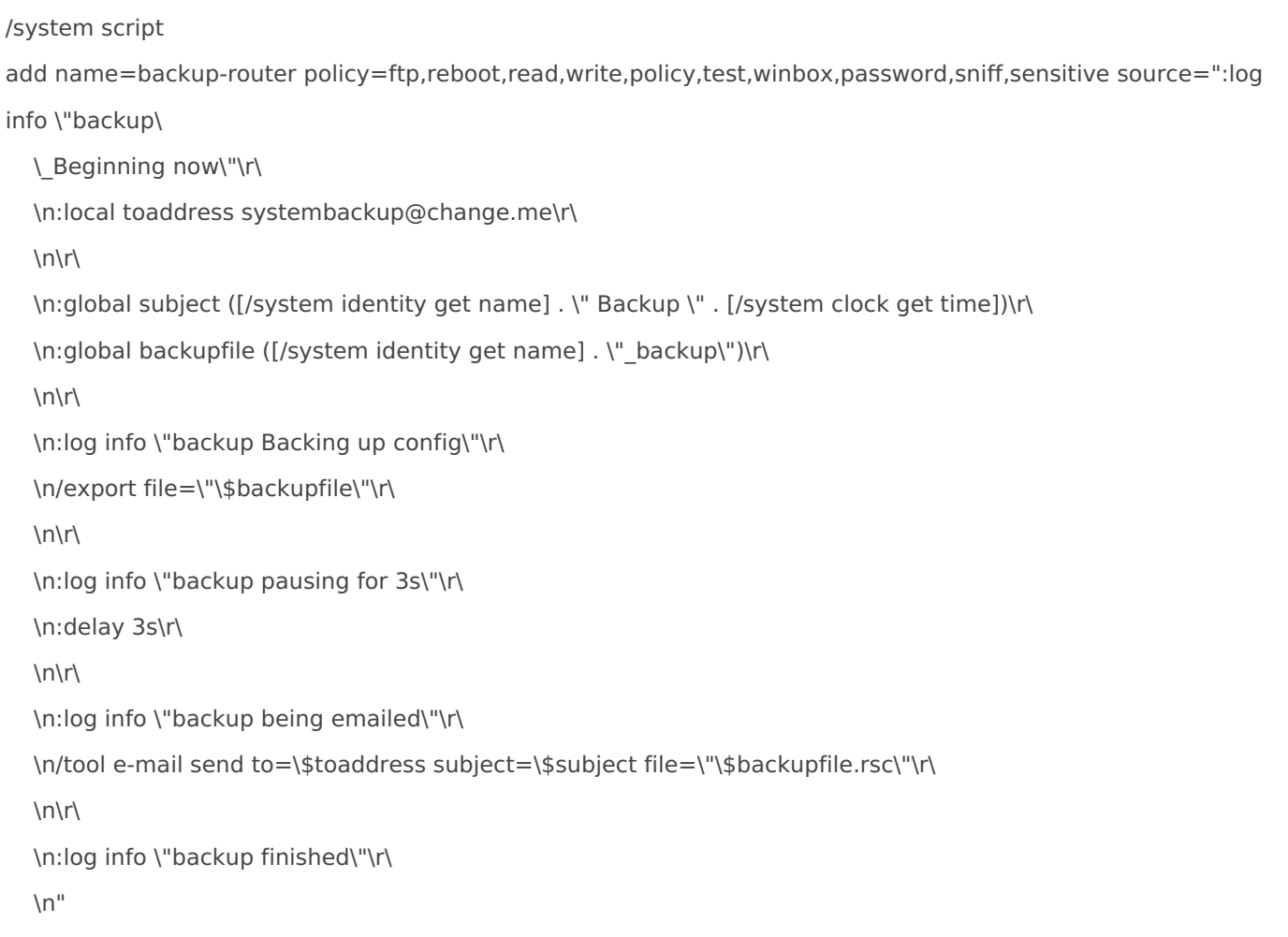

If you want the router to automatically email you the backup on an interval use the following script:

/system scheduler add disabled=no interval=1w name=backup-router-weekly on-event="/system script run backup-router \r\n"\ start-date=jan/01/2012 start-time=01:00:00

### Netwatching

This will send an email on up and down:

/tool netwatch add comment="some-device" disabled=no \ down-script="/tool e-mail send to=email@domain.com subject=\"some-device down\"" \ up-script="/tool e-mail send to=email@domain.com subject=\"some-device up\"" \ host=1.1.1.1

This will add an entry to the log on up and down:

/tool netwatch add comment="some-device" disabled=no \ down-script="/log warning message=\"some-device down\"" \ up-script="/log warning message=\"some-device up\"" \ host=1.1.1.1 interval=10s timeout=1s

### Clearing the arp cache

The following script will clear the arp cache every \$delaytime a total of \$numloops times.

```
:log info "clearing arp table of dynamic entries"
:local counter 0
:local delaytime 5
:local numloops 12
: while ($counter \lt $numloops) do={ \
:log info "clearing arp loop"
: for each i in=[/ip arp find dynamic=yes] do=\{ \setminus/ip arp remove $i
}
:log info "delaying..."
:delay $delaytime
}
```
# Clear connections

This script clears the connection tracking table:

```
add name=clear-connections policy=ftp,reboot,read,write,policy,test,winbox,password,sniff,sensitive,api 
source=":log info message=\"clearing connections begin\
  \langle"\langle r \rangle \n:foreach i in=[/ip firewall connection find] do={/ip firewall connection remove \$i}\r\
   \n:log info message=\"clearing connections end\"\r\
  \ln"
```
### Upgrade timing

#### RouterBoard 150

RouterOS 2.9.46, BIOS 2.9 -> RouterOS 2.9.51: 2m45s RouterOS 2.9.51, BIOS 2.9 -> BIOS 2.12: 30s

RouterOS 2.9.51, BIOS 2.12 -> RouterOS 3.9: 2m5s RouterOS 2.9.51, BIOS 2.12 -> RouterOS 3.9: 2m0s

RouterOS 3.9, BIOS 2.12 -> BIOS 2.14: 28s RouterOS 3.9, BIOS 2.12 -> BIOS 2.14: 28s

# OSPF Route Filtering

/routing filter

add action=accept chain=ospf-private-only-out comment="" disabled=no invert-match=no prefix=10.0.0.0/8 prefix-length=8-32

add action=accept chain=ospf-private-only-out comment="" disabled=no invert-match=no

prefix=172.16.0.0/12 prefix-length=12-32

add action=accept chain=ospf-private-only-out comment="" disabled=no invert-match=no

prefix=192.168.0.0/16 prefix-length=16-32 prefix-length=8-32 prefix-length=12-32 prefix=192.168.0.0/16 prefix-length=16-32 add action=discard chain=ospf-private-only-in comment="" disabled=no invert-m

redistribute-bgp=no redistribute-connected=as-type-1 \

### Hotspot and Apple IOS

[http://forum.mikrotik.com/viewtopic.php](http://forum.mikrotik.com/viewtopic.php?f=2&t=42942)?f#p2:&tw \20428dincweb.com/why[apple-ios-7-device-wont-connect-to-t](http://www.cadincweb.com/why-your-apple-ios-7-device-wont-connect-to-the-wifi-network)he-wifi-network

add action=allow disabled=no dst-host=www.appleiphonecell.com dst-port=""

# Send email with attached startup

/system scheduler

add comment="" disabled=no interval=0s name=startup-notify on-event="/log print file=mikrotik.log.txt\r\ \n/tool e-mail send to=notify@change.me subject=\"\\$[/system identity get name] startup at \\$[/system c\ lock get time] \\$[/system clock get date]\" body=\"See attached log file\" file=mikrotik.log.txt\r\ \n" policy=ftp,reboot,read,write,policy,test,winbox,password,sniff,sensitive start-time=startup

#### Private use MAC addresses

The following range of MAC Addresses are reserved for private use:

AC:DE:48:00:00:00 to AC:DE:48:FF:FF:FF

When creating bridge interfaces on the Mikrotik router, create an admin MAC address using this range. I pull the last three octets from an actual device on the router.

### Pantech UML290

What makes it work is the phone number: **\*99\*\*\*3#**

/interface ppp-client add add-default-route=yes allow=pap,chap,mschap1,mschap2 data-channel=0 \ dial-command=ATDT dial-on-demand=no disabled=no info-channel=0 \ keepalive-timeout=30 max-mru=1500 max-mtu=1500 modem-init="" mrru=disabled \ name=ppp-out1 null-modem=no password="" phone=\*99\*\*\*3# pin="" port=usb2 \ profile=default use-peer-dns=yes user=""

/interface ppp-client set 0 add-default-route=yes allow=pap,chap,mschap1,mschap2 data-channel=0 \ dial-command=ATDT dial-on-demand=no disabled=no info-channel=0 \ keepalive-timeout=30 max-mru=1500 max-mtu=1500 modem-init="" mrru=disabled \ name=ppp-out-cellular null-modem=no password="" phone=\*99\*\*\*3# pin="" port=usb2 \ profile=default use-peer-dns=yes user=""

# Sprint - Sierra Wireless 598

/interface ppp-client

add add-default-route=yes allow=pap,chap,mschap1,mschap2 data-channel=0 \ dial-command=ATDT dial-on-demand=no disabled=no info-channel=0 \ keepalive-timeout=30 max-mru=1500 max-mtu=1500 modem-init="" mrru=disabled \ name=ppp-out-cellular null-modem=no password="" phone=#777 pin="" port=usb1 \ profile=default use-peer-dns=no user=""

# IPSEC/IPIP/MSS Mangling

MSS should be set to 40 bytes less than the MTU of the circuit. All caluclations below assume a circuit the supports a maximum MTU of 1500 bytes. If these tunnels traverse a PPPoE circuit, an additional 20 bytes would need to be subtracted for PPPoE overhead.

IPSEC Max Overhead: 58 bytes (depends on tunnel/transport/ESP/AH) IPIP Tunnel Overhead: 50 bytes GRE Tunnel Overhead: 24 bytes EOIP Tunnel Overhead: None due to fragmentation support

MSS without IPSEC: GRE Tunnel : MTU  $1476 - 40 =$  MSS  $1436$  (If MSS  $\geq$  = 1437-65535, change mss to 1436) IPIP Tunnel : MTU 1450 - 40 = MSS 1410 (If MSS >= 1411-65535, change mss to 1410)

MSS with IPSEC: EOIP Tunnel : GRE Tunnel : MTU 1476 - 58 - 40 = MSS 1378 (If MSS >= 1379-65535, change mss to 1378) IPIP Tunnel : MTU 1450 - 58 - 40 = MSS 1352 (If MSS >= 1353-65535, change mss to 1352)

To be on the safe side, you could just create a generic rule to change the MSS down to 1350. Doing this sacrifices anywhere from 2 to 86 bytes, but covers your bases for all tunnel types.

Rule sets for MSS 1350

/ip firewall mangle

add action=jump chain=forward in-interface=ipip- jump-target=change-mss add action=jump chain=forward out-interface=ipip- jump-target=change-mss

add action=change-mss chain=change-mss comment="change-mss - change TCP MSS - currently set to 1350" new-mss=1350 passthrough=no protocol=tcp tcp-flags=syn tcp-mss=1351-65535 add action=return chain=change-mss comment="change-mss - return - enable if needed - delete if not" disabled=yes

#### Rule sets for MSS 1330

/ip firewall mangle add action=jump chain=forward in-interface=ipip- jump-target=change-mss add action=jump chain=forward out-interface=ipip- jump-target=change-mss

add action=change-mss chain=change-mss comment="change-mss - change TCP MSS - currently set to 1330" new-mss=1330 passthrough=no protocol=tcp tcp-flags=syn tcp-mss=1331-65535 add action=return chain=change-mss comment="change-mss - return - enable if needed - delete if not" disabled=yes

#### Rule sets for MSS 1300

/ip firewall mangle add action=jump chain=forward in-interface=ipip- jump-target=change-mss add action=jump chain=forward out-interface=ipip- jump-target=change-mss

add action=change-mss chain=change-mss comment="change-mss - change TCP MSS - currently set to 1300" new-mss=1300 passthrough=no protocol=tcp tcp-flags=syn tcp-mss=1301-65535 add action=return chain=change-mss comment="change-mss - return - enable if needed - delete if not" disabled=yes

# DNS Changer IP Subnets

```
add address=67.210.0.0/20 disabled=no list=DNSchanger
add address=64.28.176.0/20 disabled=no list=DNSchanger
```
### Web proxy blocking  $IP$  ba

I had a customer today tell me that their Barracuda web filter is the only device the  $\alpha$ date that can do IP based URL blocking. He said he knows Fortinet an Palo Alto said they might be able to. The proxy access rule below for

### Writing files in RouterOS

#### [Sour](https://www.mikrotik-routeros.com/2016/06/the-basics-of-reading-and-writing-files-in-routeros/)ce

Notes:

- While you can fetch and read the contents of any file, you are limit 4096 character files as this is a limitation on the amount of inform contained in a string variable in RouterOS at this time.
- . When creating new files in RouterOS via terminal the extension .tx anything that doesn t already have .txt at the end.
- You can work with newlines \n\r as delimeters (which is super help something list of IP addresses from somewhere)

```
et $filedata [/file get $filename contents]
```
3. To write to an existing file

/file set \$filename contents=\$newdata

4. To append to an existing file

/file set \$filename contents=([get \$filename contents] . \$newdata)

Revision #2 Created 6 August 2018 07:52:53 by bluecrow76 Updated 2 June 2023 05:20:54 by bluecrow76